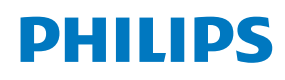

ePaper Display

4000 Series Tableaux

25BDL4050I

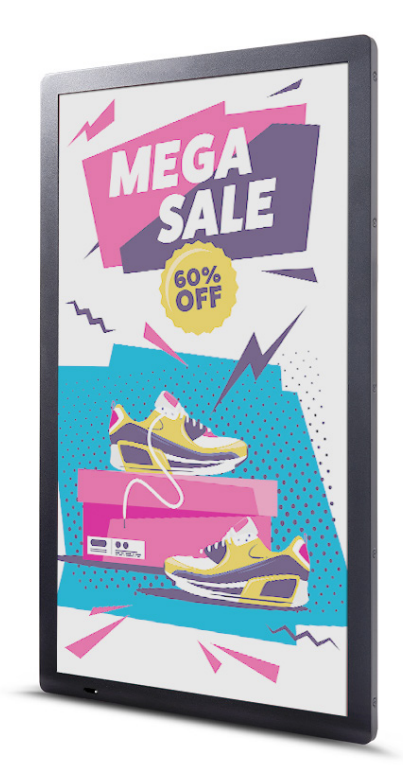

# Manuale utente (Italiano)

www.philips.com/ppds

# **Istruzioni di sicurezza**

## **Avvertenze e precauzioni**

#### **PRESTARE ATTENZIONE A QUESTI SIMBOLI DI SICUREZZA**

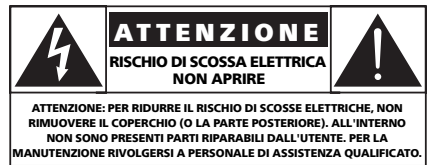

**ATTENZIONE**: PER RIDURRE IL RISCHIO DI SCOSSE ELETTRICHE, NON RIMUOVERE IL COPERCHIO (O LA PARTE POSTERIORE). ALL'INTERNO NON SONO PRESENTI PARTI RIPARABILI DALL'UTENTE. PER LA MANUTENZIONE RIVOLGERSI A PERSONALE DI ASSISTENZA QUALIFICATO.

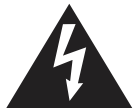

Questo simbolo indica la presenza di alta tensione all'interno. È pericoloso entrare in contatto con qualsiasi parte interna del prodotto.

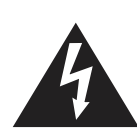

Lo schermo ePaper ("carta elettronica") è composto da pellicola di plastica e vetro ultrasottile ed è diverso dagli schermi LCD utilizzati normalmente. Non è in grado di resistere a urti esterni, come la pressione in un singolo punto o di un oggetto pesante, che potrebbero causare danni o rottura dello schermo; prestare particolare attenzione al suo utilizzo. La garanzia non copre la rottura dello schermo.

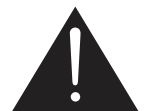

Questo simbolo segnala che con questo prodotto è stata fornita una documentazione importante relativa al funzionamento e alla manutenzione.

**ATTENZIONE**: In base alle norme FCC/CSA, qualsiasi modifica o alterazione non autorizzata all'apparecchiatura può invalidare il diritto dell'utente all'uso della stessa.

**ATTENZIONE**: Per evitare scosse elettriche, far corrispondere il perno largo della spina al foro largo e inserire completamente la spina.

PER PREVENIRE DANNI CHE POSSONO COMPORTARE IL RISCHIO DI INCENDI O SCOSSE ELETTRICHE, NON ESPORRE L'APPARECCHIO A PIOGGIA O UMIDITÀ.

La presa deve essere installata vicino all'apparecchio ed essere facilmente accessibile.

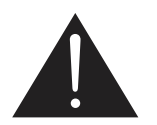

**Leggere e osservare le presenti istruzioni durante il collegamento e l'utilizzo del display ePaper:** 

- Se si prevede di non utilizzare il display per lunghi periodi, scollegarlo dalla presa di corrente.
- Scollegare il display dalla presa di corrente se è necessario pulirlo con un panno leggermente umido. Lo schermo può essere pulito con un panno asciutto quando l'alimentazione è spenta. Tuttavia, non utilizzare alcol, solventi o liquidi a base di ammoniaca.
- Se il display non funziona normalmente, benché siano state seguite le istruzioni di questo manuale, rivolgersi a un tecnico.
- La copertura del display deve essere aperta esclusivamente da tecnici qualificati.
- Tenere il display al riparo dalla luce solare diretta e lontano da stufe o altre fonti di calore.
- Impedire che il display venga a contatto con prodotti a base di petrolio, altrimenti la copertura in plastica potrebbe essere danneggiata.
- Rimuovere qualsiasi oggetto che potrebbe cadere nelle aperture di ventilazione od ostacolare il corretto raffreddamento dei componenti elettronici del display.
- Mantenere il display sempre asciutto. Per evitare il rischio di scosse elettriche, non esporlo a pioggia o umidità eccessiva.
- Se si spegne il display scollegando il cavo di alimentazione, attendere 6 secondi prima di ricollegare il cavo di alimentazione per il normale funzionamento.
- Per evitare il rischio di scosse elettriche o danni permanenti al prodotto, non esporre il display a pioggia o umidità eccessiva.
- Nel posizionare il display, assicurarsi che la spina e la presa elettrica siano facilmente accessibili.
- **• IMPORTANTE**: durante l'uso, attivare sempre un programma salvaschermo. Se un'immagine fissa molto contrastata rimane visualizzata a lungo, sullo schermo potrebbe formarsi una cosiddetta "immagine residua" o "immagine fantasma". Questo fenomeno è ben noto ed è causato da problemi intrinseci della tecnologia a microcapsule. Nella maggior parte dei casi, l'immagine residua scompare gradualmente dopo avere spento il display. Si ricorda che il problema delle immagini residue non può essere riparato e non è coperto da garanzia.

#### **Valori ambientali assoluti**

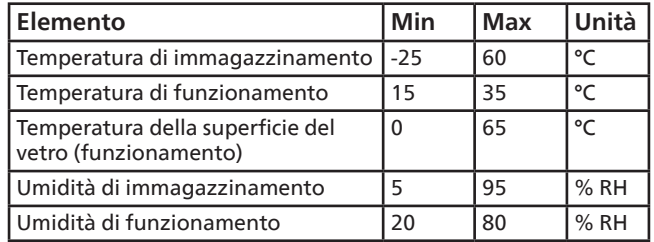

- Verificare che il sistema di distribuzione dell'alimentazione installato nell'edificio fornisca un interruttore automatico per una tensione nominale di 120/240 V e un massimo di 20 A.
- Se la spina del cavo di alimentazione è tripolare, inserirla in una presa tripolare con messa a terra. Non disattivare il contatto di terra del cavo di alimentazione, ad esempio collegando un adattatore bipolare. Questo contatto di terra svolge un'importante funzione di sicurezza.
- **• Rischio di instabilità.**

Il dispositivo potrebbe cadere, causando gravi lesioni o morte. Per prevenire lesioni, questo dispositivo deve essere fissato in modo sicuro al pavimento o alla parete seguendo le istruzioni di installazione.

#### **Istruzioni importanti per la sicurezza**

- 1. Leggere queste istruzioni.
- 2. Conservare queste istruzioni.
- 3. Leggere tutte le avvertenze.
- 4. Seguire tutte le istruzioni.
- 5. Non utilizzare l'apparecchio vicino all'acqua.
- 6. Pulire solo con un panno asciutto.
- 7. Eseguire l'installazione in base alle istruzioni del produttore.
- 8. Non installare vicino a fonti di calore come radiatori, termoregolatori, fornelli o altri apparecchi (inclusi gli amplificatori) che producono calore.
- 9. Non rendere inefficaci le funzioni di sicurezza della spina polarizzata o di messa a terra. Una spina polarizzata ha due perni, di cui uno è più largo dell'altro. Una spina di messa a terra ha due perni e un terzo polo di messa a terra. Il perno largo o il terzo polo hanno lo scopo di proteggere la sicurezza dell'utente. Se la spina fornita in dotazione non si inserisce nella presa, consultare un elettricista per la sostituzione della presa obsoleta.
- 10. Evitare che il cavo di alimentazione venga calpestato o schiacciato, in particolare in corrispondenza di prese standard o multiple o nel punto in cui esce dall'apparecchio.
- 11. Utilizzare esclusivamente gli accessori specificati dal produttore.
- 12. Utilizzare solo il carrello, il supporto, il cavalletto, la staffa o il tavolo specificati dal produttore o venduti con l'apparecchio. Quando si utilizza un carrello, prestare attenzione quando si sposta la combinazione carrello/apparecchio per evitare lesioni dovute al ribaltamento.

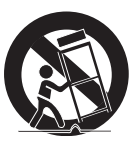

- 13. Scollegare l'apparecchio durante i temporali o se non viene utilizzato per lunghi periodi.
- 14. Rivolgersi a personale di assistenza qualificato per qualsiasi intervento di manutenzione. La manutenzione è necessaria quando l'apparecchio è stato in qualche modo danneggiato, ad esempio se il cavo di alimentazione o la spina sono danneggiati, è stato versato del liquido o sono caduti degli oggetti sull'apparecchio, è stato esposto a pioggia o umidità, non funziona normalmente o è stato fatto cadere.

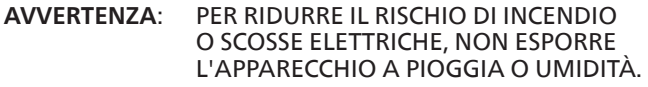

**AVVERTENZA**: questo apparecchio non deve essere esposto a gocce o schizzi d'acqua e sopra di esso non devono essere collocati oggetti contenenti liquidi (ad esempio vasi).

**AVVERTENZA**: le batterie (non incluse nella confezione) non devono essere esposte a fonti di calore eccessivo come luce solare, fuoco o simili.

- **AVVERTENZA**: per scollegare il dispositivo si usa la spina di alimentazione o l'accoppiatore; assicurarsi che questi siano sempre facilmente accessibili.
- **AVVERTENZA**: per evitare la propagazione di incendi, tenere sempre lontane da questo apparecchio candele o altre fiamme libere.

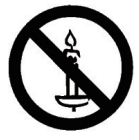

- **AVVERTENZA**: per prevenire lesioni, questo apparecchio deve essere fissato in modo sicuro al pavimento o alla parete seguendo le istruzioni di installazione.
- **ATTENZIONE**: queste istruzioni per la manutenzione sono destinate esclusivamente all'uso da parte di personale di assistenza qualificato. Per ridurre il rischio di scosse elettriche, non eseguire interventi di manutenzione diversi da quelli contenuti nel manuale d'uso, a meno di essere qualificati a farlo.

**ATTENZIONE**: una pressione audio eccessiva da cuffie o auricolari può causare la perdita dell'udito. La regolazione dell'equalizzatore al massimo aumenta la tensione in uscita e il livello di pressione sonora delle cuffie e degli auricolari. Quindi, per proteggere l'udito, regolare l'equalizzatore a un livello appropriato.

#### **Informazioni importanti**

Non posizionare mai un display in un luogo instabile. Il display potrebbe cadere, causando gravi lesioni o morte. Molte lesioni, in particolare ai bambini, possono essere evitate adottando semplici precauzioni, come le seguenti:

- Utilizzare gli alloggiamenti o i supporti consigliati dal produttore del display.
- Utilizzare solo mobili in grado di sostenere in sicurezza il display.
- Assicurarsi che il display non sporga dal bordo del mobile di supporto.
- Non posizionare il display su mobili alti (ad esempio, armadi o librerie) senza fissare sia il mobile sia il display a un supporto adeguato.
- Non posizionare il display su stoffa o altri materiali che possono essere frapposti tra il display e i mobili di supporto.
- Istruire i bambini sui pericoli dell'arrampicarsi sul mobile per raggiungere il display o i suoi comandi.
- Non posizionare il Wi-Fi laterale vicino a oggetti metallici o pareti metalliche. Se il Wi-Fi laterale deve essere posizionato accanto a un oggetto metallico o a una parete metallica, mantenere una distanza di almeno 1,2 metri. Non posizionarlo davanti a oggetti metallici, pareti metalliche o scrivanie metalliche. Se viene posizionato direttamente davanti a un oggetto metallico o contro una parete metallica, mantenere una distanza di almeno 1,2 metri.

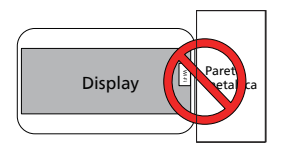

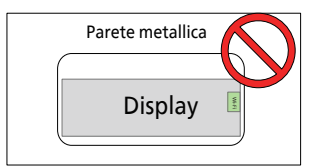

- Si consiglia di posizionare il router dietro lo schermo, senza che siano separati da pareti solide o metalliche.
- Se lo schermo non viene aggiornato per un lungo periodo di tempo, potrebbe verificarsi il fenomeno del "burn-in"; si consiglia di aggiornare lo schermo almeno una volta ogni 48 ore. Se si verifica il problema del "burnin", ridurlo alternando immagini completamente nere e completamente bianche. Il numero di alternanze di immagini nere e bianche necessario dipende dal tempo per cui lo schermo non è stato aggiornato.
- I valori ottici del display ePaper saranno diversi nelle tre gamme di temperatura, ossia bassa (15~19 °C), media (20~29 °C) e alta (30~35 °C), producendo una lieve alterazione del colore visualizzato. Questa è una caratteristica normale del display ePaper, molto sensibile alla temperatura. È normale che le variazioni di temperatura causino differenze di colore per un breve tempo; questo non ha effetti negativi sul funzionamento complessivo dell'apparecchio.

Attenzione: la sostituzione della batteria con una di tipo errato può comportare il rischio di esplosione. Smaltire le batterie usate secondo le istruzioni.

L'uso improprio o la gestione scorretta della batteria possono causare surriscaldamento, perdite di liquido o esplosione.

Per evitare possibili lesioni, attenersi alle seguenti istruzioni:

NON aprire, smontare o riparare le batterie.

NON schiacciare o forare la batteria.

NON mettere la batteria in corto circuito né esporla all'acqua o ad altri liquidi.

NON smaltire nel fuoco.

NON sostituire con batterie di altro tipo.

NON tentare di caricare la batteria con il dispositivo.

NON utilizzare insieme batterie vecchie e nuove.

Tenere lontano dalla portata dei bambini.

Le batterie devono essere inserite rispettando la polarità corretta.

Rimuovere le batterie dal prodotto se sono scariche o se l'apparecchio non verrà utilizzato per un lungo periodo.

Dopo avere sostituito le batterie, assicurarsi che il coperchio del vano batterie sia bloccato.

Interrompere l'utilizzo della batteria se è danneggiata o se si notano perdite o l'accumulo di materiali estranei sui cavi della batteria.

Non gettare la batteria nei rifiuti che vengono smaltiti in discarica. Attenersi alle normative locali per lo smaltimento della batteria.

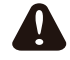

Quando si utilizzano batterie 18650, prestare attenzione ai seguenti suggerimenti

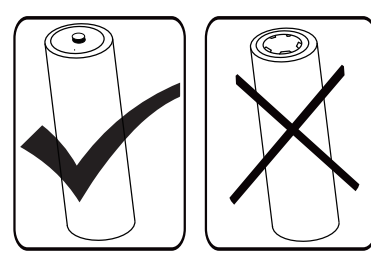

# Avviso FCC (Federal Communications Commission) (solo Stati Uniti )

Questo apparecchio è stato sottoposto a test e dichiarato conforme ai limiti per i dispositivi digitali di Classe B in base alla Parte 15 dei regolamenti FCC. Tali limiti sono stabiliti per fornire una ragionevole protezione da interferenze dannose nelle installazioni in ambienti residenziali. Questo apparecchio genera, utilizza e può emanare energia in radiofrequenza e, se non è installato e utilizzato in conformità alle istruzioni, può causare interferenze dannose alle comunicazioni radio.

Tuttavia, non si garantisce che tali interferenze non possano verificarsi in una particolare installazione. Se l'apparecchio provoca interferenze dannose alla ricezione radio o televisiva, determinabili con l'accensione e lo spegnimento dell'apparecchio, si consiglia all'utente di provare a correggere l'interferenza adottando una o più delle seguenti misure:

- Cambiare l'orientamento o la posizione dell'antenna ricevente.
- Aumentare la distanza tra l'apparecchio e il ricevitore.
- Collegare l'apparecchio a una presa di un circuito differente da quella a cui è connesso il ricevitore.
- Richiedere assistenza al rivenditore o a un tecnico radio/TV specializzato.

Questo dispositivo è conforme alla Parte 15 delle normative FCC/RSS esenti da licenza ISED. Il funzionamento è subordinato alle due condizioni seguenti: (1) questo dispositivo non può causare interferenze dannose; (2) questo dispositivo deve accettare qualsiasi interferenza, comprese quelle che potrebbero causare alterazioni del funzionamento.

Le présent appareil est conforme aux CNR d' ISED applicables aux appareils radio exempts de licence. L'exploitation est autorisée aux deux conditions suivantes : (1) le dispositif ne doit pas produire de brouillage préjudiciable, et (2) ce dispositif doit accepter tout brouillage reçu, y compris un brouillage susceptible de provoquer un fonctionnement indésirable.

# **Avvertenza FCC/ISED/CE-RED:**

Qualsiasi cambiamento o modifica non espressamente approvata dal responsabile della conformità potrebbe invalidare il diritto dell'utente a utilizzare l'apparecchio.

Questo trasmettitore non deve essere situato o funzionare insieme ad altre antenne o trasmettitori.

Il funzionamento nei prodotti a 5 GHz è limitato esclusivamente all'uso in ambienti interni.

# **Déclaration d'exposition aux radiations:**

Cet équipement est conforme aux limites d'exposition aux rayonnements ISED établies pour un environnement non contrôlé. Cet équipement doit être installé et utilisé avec un minimum de 20 cm de distance entre la source de rayonnement et votre corps.

# **Dichiarazione di conformità UE/Dichiarazione di conformità per il Regno Unito**

Questo dispositivo è conforme ai requisiti essenziali della direttiva RED (2014/53/UE) o delle Radio Equipment Regulations 2017 (per il Regno Unito). Per dimostrare la presunzione di conformità ai requisiti essenziali della direttiva RED sono stati applicati i seguenti metodi di prova.

# **Dichiarazione sull'esposizione alle radiazioni:**

Questo apparecchio è conforme ai limiti CE sull'esposizione alle radiazioni imposti per un ambiente non controllato. L'apparecchio deve essere installato e utilizzato con una distanza minima di 20 cm tra il radiatore e il corpo.

La frequenza, la modalità e la potenza massima trasmessa sono elencate di seguito:

2400-2483,5 MHz: < 20 dBm (EIRP) (solo per prodotto 2.4G)

5150-5250 MHz: < 23 dBm (EIRP) 5250-5350 MHz: < 23 dBm (EIRP) 5470-5725 MHz: < 30 dBm (EIRP) 5725-5825 MHz: < 13,98 dBm (EIRP) Il dispositivo è limitato all'uso esclusivamente in ambienti interni quando funziona nella gamma di frequenza da 5150 a 5350 MHz. (Solo per prodotto 5G)

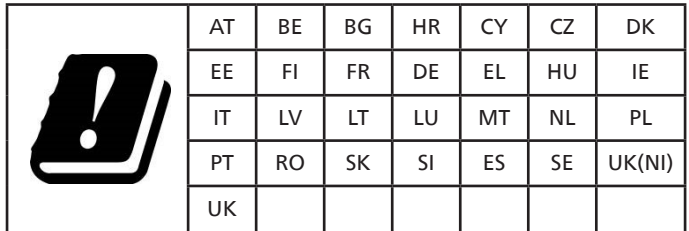

#### **中国 RoHS**

根据中国大陆《电器电子产品有害物质限制使用管理办法》,以下 部分列出了本产品中可能包含的有害物质的名称和含量。

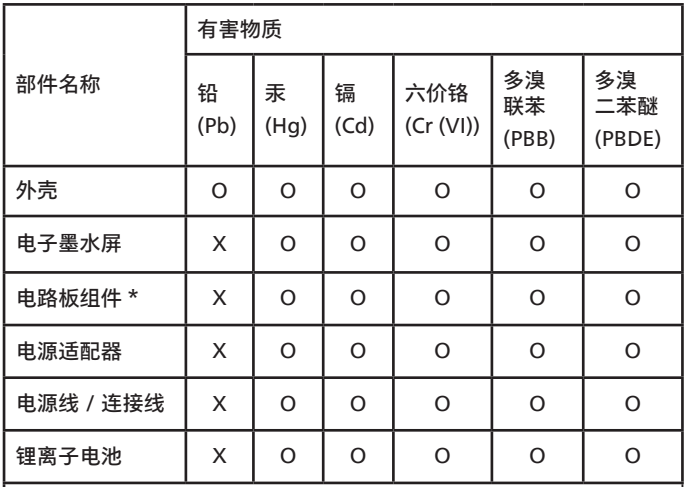

本表格依据 SJ/T 11364 的规定编制。

\*: 电路板组件包括印刷电路板及其构成的零部件,如电阻、 电容、集成电路、连接器等。

O: 表示该有害物质在该部件所有均质材料中的含量均在 GB/T 26572 规定的限量要求以下。

X: 表示该有害物质至少在该部件的某一均质材料中的含量超 出 GB/T 26572 规定的限量要求。

上表中打"×"的部件,应功能需要,部分有害物质含量超出 GB/T 26572 规定的限量要求,但符合欧盟 RoHS 法规要求 (属于豁免部分)。

备注:上表仅做为范例,实际标示时应依照各产品的实际部件及 所含有害物质进行标示。

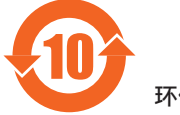

环保使用期限

在产品本体上标示的该标志表示环境保护使用期限为 10 年。 电子信息产品的环境保护使用期限是指电子信息产品中所含的有 害物质不会向外部泄漏或出现突然变异,并且电子信息产品的用 户在使用该电子信息产品时也不会对环境造成严重污染或对人 体、财产带来严重损害的期限。

在环境保护期限中,请按照使用说明书使用本产品。

本环境保护使用不覆盖易损件:电池。

《废弃电子产品回收处理管理条例》提示性说明

为了更好地关爱及保护地球,当用户不再需要此产品或产品寿命 终止时,请遵守国家废弃电器电子产品回收处理相关法律法规, 将其交给当地具有国家认可的回收处理资质的厂商进行回收处 理,不当利用或者处置可能会对环境和人类健康造成影响。

# 中国 **RoHS** 合格评定制度标识

为从源头上限制电器电子产品有害物质使用,减少产品废弃后对 环境造成的污染,增加绿色产品供给,促进绿色消费,本产品满 足《电器电子产品有害物质限制使用管理办法》引用的相关标准 要求 ; 根据《电器电子产品有害物质限制使用合格评定制度实施 安排》之规定,采用符合性申明之合格评定方式,按规定要求使 用如下合格评定标识:

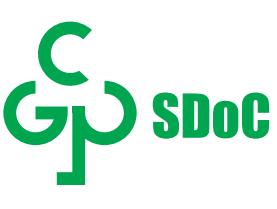

仅适用于非热带气候条件下安全使用<sup>:</sup>

仅适用于非热带气候条件下安全使用。

"注意

如果电池更换不当会有爆炸危险 只能用同样类型或等效类型的电池来更换"

"接入本设备的有线网络天线必须与保护接地隔离 , 不然可能会引起着火等危险!"

警語 : 使用過度恐傷害視力。

注意事項 :

(1) 使用 30 分鐘請休息 10 分鐘。

(2) 未滿 2 歲幼兒不看螢幕,2 歲以上每天看螢幕不要超過 1 小時。

# **Indice**

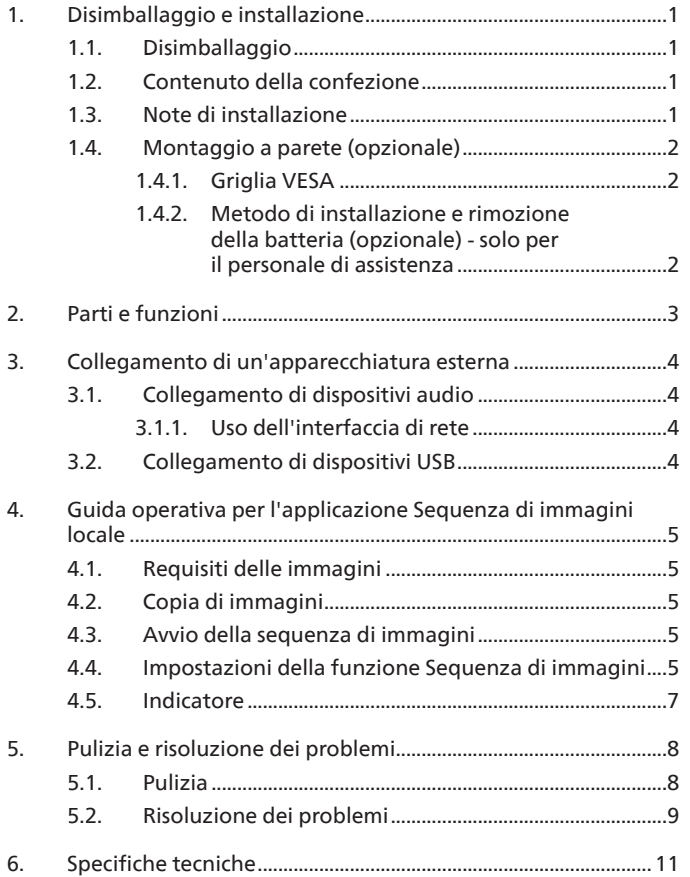

# <span id="page-6-0"></span>**1. Disimballaggio e installazione**

# **1.1. Disimballaggio**

- Questo prodotto è imballato in una scatola di cartone insieme agli accessori standard.
- Eventuali accessori opzionali sono imballati separatamente.
- Una volta aperta la confezione, assicurarsi che i componenti siano tutti presenti e in buone condizioni.

## **1.2. Contenuto della confezione**

Verificare di aver ricevuto i seguenti componenti nella confezione:

- Display ePaper
- Guida rapida
- Batteria 18650 (opzionale)
- Cavo di alimentazione
- Adattatore
- Piastra logo Philips

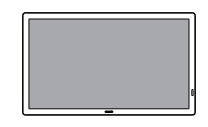

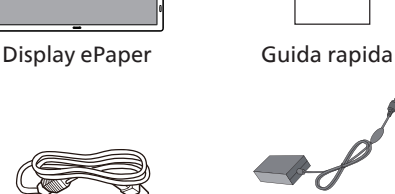

ePaper Display

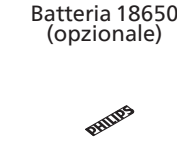

Piastra logo Philips Cavo di alimentazione Adattatore

\* Gli elementi potrebbero differire in luoghi diversi

\* Il design e gli accessori del display potrebbero essere diversi dalle immagini mostrate.

#### NOTE:

- Per tutte le altre regioni, il cavo di alimentazione deve essere approvato e idoneo al voltaggio CA della presa elettrica e deve essere conforme a tutte le normative di sicurezza in vigore nel Paese in cui viene utilizzato.
- Conservare i materiali di imballaggio in modo appropriato dopo aver disimballato il prodotto.

## **1.3. Note di installazione**

- Utilizzare solo il cavo e l'adattatore di alimentazione forniti con questo prodotto. Se è necessaria una prolunga, rivolgersi al proprio agente dell'assistenza.
- Il prodotto deve essere installato su una superficie piana, altrimenti potrebbe ribaltarsi. Lasciare uno spazio tra la parte posteriore del prodotto e la parete per assicurare una corretta ventilazione. Non installare il prodotto in una cucina, in un bagno o in un luogo esposto a umidità. Questo potrebbe ridurre la durata dell'apparecchio.
- Non installare il prodotto a un'altitudine di 3000 m o superiore. Questo potrebbe causare malfunzionamenti.

# <span id="page-7-0"></span>**1.4. Montaggio a parete (opzionale)**

Per montare questo display su una parete, è necessario un kit di montaggio a parete standard (disponibile in commercio). Si consiglia di usare un'interfaccia di montaggio conforme allo standard statunitense TUV-GS e/o UL1678.

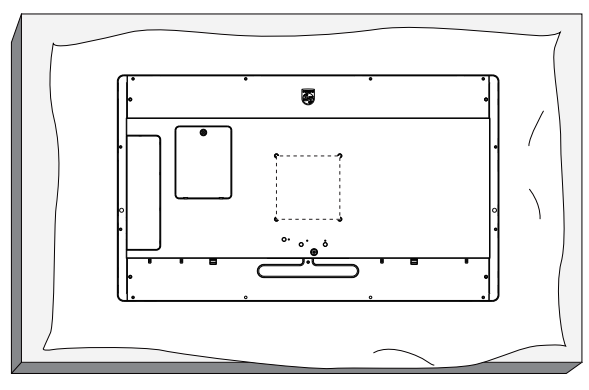

- 1. Preparare una superficie piatta e orizzontale più grande del display e coprirla con uno spesso foglio protettivo per facilitare le operazioni evitando di graffiare lo schermo.
- 2. Assicurarsi di disporre di tutti gli accessori per tutti i tipi di montaggio (montaggio a parete, montaggio a soffitto, supporto da tavolo, ecc.).
- 3. Seguire le istruzioni fornite con il kit di montaggio della base. La mancata osservanza delle corrette procedure di montaggio potrebbe causare danni all'apparecchio o lesioni all'utente o all'installatore. La garanzia del prodotto non copre i danni causati da un'installazione non corretta.
- 4. Per il kit di montaggio a parete, usare viti di montaggio M8 (con lunghezza superiore di 12 mm allo spessore della staffa di montaggio) e serrarle saldamente.

## **1.4.1. Griglia VESA**

100 (o) x 100 (v) mm (viti di montaggio M4 con una lunghezza superiore di 12 mm allo spessore della staffa di montaggio)

#### **Attenzione:**

Per evitare che il display cada:

- Per il montaggio a parete o soffitto, si consiglia di installare il display con staffe in metallo disponibili in commercio. Per istruzioni dettagliate sull'installazione, fare riferimento alla guida fornita con le staffe.
- Per evitare la caduta del display in caso di terremoto o altre calamità naturali, consultare il produttore della staffa per il luogo di montaggio.

#### **1.4.2. Metodo di installazione e rimozione della batteria (opzionale) - solo per il personale di assistenza**

1) Rimuovere il coperchio del vano batterie.

2) Prestare attenzione alla direzione del pannello della batteria e installare o rimuovere la batteria.

#### **Avvertenza:**

- 1) Le batterie devono essere sostituite o ricaricate solo da personale di assistenza autorizzato (ad esempio, il produttore o il personale autorizzato dal produttore).
- 2) Il vano batterie non è fatto per essere accessibile all'utente. Il vano batterie è accessibile solo con un utensile.
- 3) Gli utenti non possono sostituire la batteria.
- 4) Lo smaltimento di una batteria nel fuoco o in un forno caldo, oppure lo schiacciamento meccanico o il taglio di una batteria, possono provocare un'esplosione. La permanenza di una batteria in un ambiente con temperatura estremamente elevata può provocare un'esplosione o la fuoriuscita di liquidi o gas infiammabili. Una batteria soggetta a una pressione dell'aria estremamente bassa può provocare un'esplosione o una fuoriuscita di liquidi o gas infiammabili.

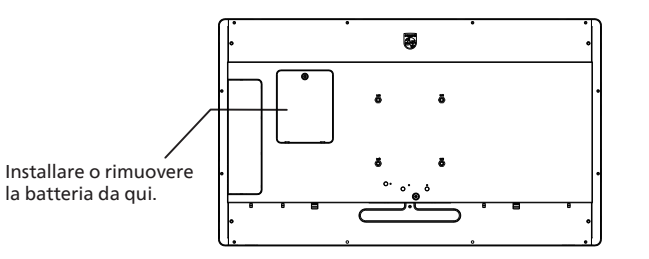

# <span id="page-8-0"></span>**2. Parti e funzioni Introduzione ai terminali**

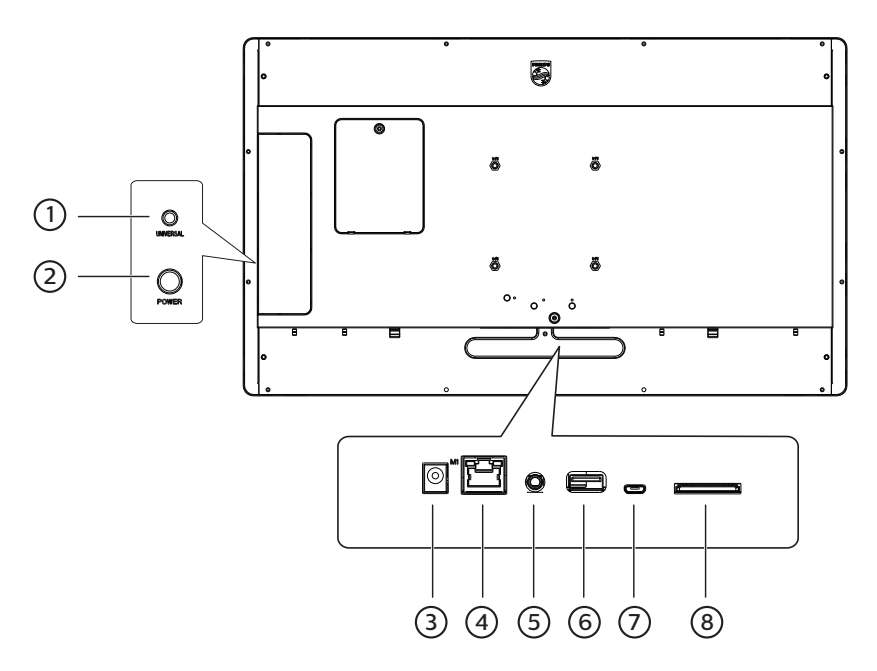

## 1 **Tasto UNIVERSAL (universale)**

Premere il tasto UNIVERSAL per mettere in pausa l'immagine (ossia rimanere sull'immagine corrente e non visualizzare quella successiva). Premerlo nuovamente per riprendere a visualizzare le immagini successive.

#### 2 **Tasto POWER (alimentazione)**

Accende o spegne l'alimentazione principale. Tenere premuto il tasto POWER per 2 secondi per avviare il dispositivo. Tenere premuto il tasto POWER per circa 4 secondi per spegnere il dispositivo; la spia LED si spegne.

Nota: quando si utilizza l'adattatore di alimentazione, accendere direttamente; quando si utilizza la batteria 18650 (opzionale) per l'alimentazione, premere il tasto POWER per avviare l'apparecchio.

#### 3 **Ingresso CC**

Ingresso per l'alimentazione CC dall'adattatore.

#### 4 **LAN**

Funzione Internet.

#### 5 **AUDIO OUT**

Uscita audio per dispositivo AV esterno.

#### 6 **Porta USB 2.0**

Consente di collegare un dispositivo di memorizzazione USB e funge da porta di servizio.

#### 7 **Porta Micro USB**

Consente di inserire uno spinotto Micro USB.

#### 8 **Scheda SD**

Consente di inserire una scheda SD.

# <span id="page-9-0"></span>**3. Collegamento di un'apparecchiatura esterna**

**3.1. Collegamento di dispositivi audio**

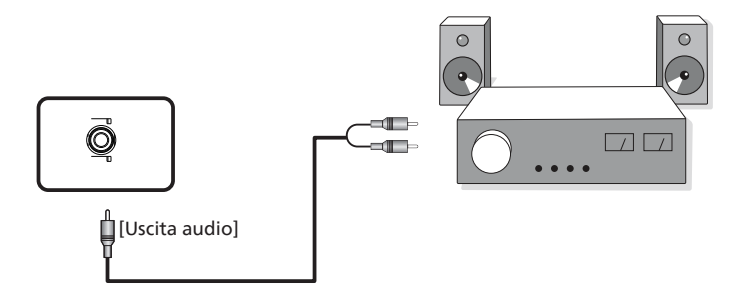

**3.1.1. Uso dell'interfaccia di rete**

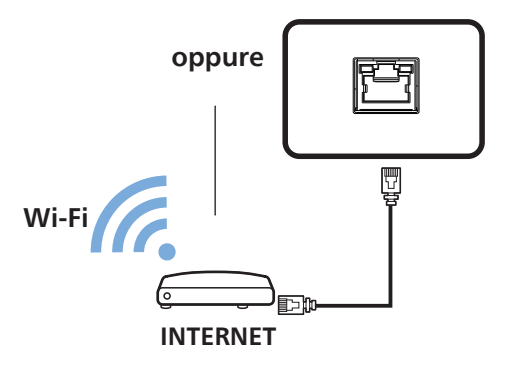

**3.2. Collegamento di dispositivi USB**

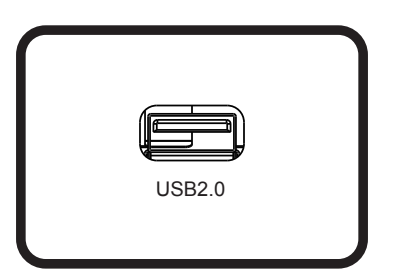

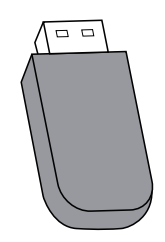

# <span id="page-10-0"></span>**4. Guida operativa per l'applicazione Sequenza di immagini locale**

# **4.1. Requisiti delle immagini**

- 1. Formati bmp, png, jpg, jpeg, webp
- 2. Risoluzione: lo schermo verticale supporta una risoluzione di 1800 x 3200, mentre lo schermo orizzontale supporta una risoluzione di 3200 x 1800.
- 3. Se la risoluzione dell'immagine è diversa da quella dello schermo, è comunque possibile visualizzarla. Se la risoluzione dell'immagine è superiore a quella dello schermo, verrà automaticamente ridotta in scala per adattarla alle dimensioni dello schermo.

# **4.2. Copia di immagini**

Per copiare le immagini da un'unità flash USB o da una scheda SD:

- 1. Copiare le immagini nella directory Pictures (immagini) sotto la directory principale dell'unità USB o della scheda SD. Ad esempio, {directory principale}/Pictures/.
- 2. Inserire l'unità USB o la scheda SD con le immagini pronte nella piattaforma del display ePaper, quindi spegnere e riaccendere il display.
- 3. Dopo il riavvio, l'applicazione prima elimina la directory delle immagini originale, quindi copia tutti i file contenuti nella directory delle immagini dell'unità USB o della scheda SD nel display ePaper.
- 4. Al prompt che compare al termine della copia, rimuovere l'unità USB e riavviarla.
- 5. Riavviare il dispositivo. L'applicazione Sequenza di immagini locale viene avviata per impostazione predefinita dopo l'avvio del dispositivo. La sequenza di immagini verrà avviata se sono presenti immagini nell'apposita directory.

Per copiare le immagini da un PC:

- 1. Accendere il display ePaper e collegarlo al computer.
- 2. Sul computer, accedere alla directory ePaper Signage -> Internal shared storage -> Pictures.
- 3. Copiare le immagini da visualizzare in sequenza nella directory delle immagini riportata sopra.
- 4. Scollegare il cavo tra il display ePaper e il computer.
- 5. Riavviare il dispositivo. L'applicazione Sequenza di immagini locale viene avviata per impostazione predefinita dopo l'avvio del dispositivo. La sequenza di immagini verrà avviata se sono presenti immagini nell'apposita directory.

# **4.3. Avvio della sequenza di immagini**

- 1. Se si utilizza un adattatore di alimentazione, inserire il cavo di alimentazione del display ePaper; il dispositivo si avvierà automaticamente. Se si utilizza la batteria, tenere premuto il tasto POWER (alimentazione) per 2 secondi per avviare il dispositivo dopo avere inserito la batteria.
- 2. Dopo l'avvio, viene avviata automaticamente la riproduzione della sequenza delle immagini contenute nella directory delle immagini.

# **4.4. Impostazioni della funzione Sequenza di immagini**

Per modificare le impostazioni della sequenza di immagini, aggiungere il file config.xml insieme alle immagini durante la copia delle immagini. Se non viene aggiunto il file config.xml, verranno utilizzate le impostazioni predefinite per la sequenza di immagini.

Impostazioni predefinite per la sequenza di immagini:

- Il dispositivo entra in modalità di sospensione dopo avere visualizzato le immagini.
- L'immagine viene visualizzata a partire dall'angolo in basso a sinistra dello schermo.
- L'intervallo di visualizzazione delle immagini è di 30 secondi.

## 25BDL4050I

## **Personalizzazione del profilo della sequenza di immagini:**

**• Seguire questo formato per il contenuto del file config.xml:**

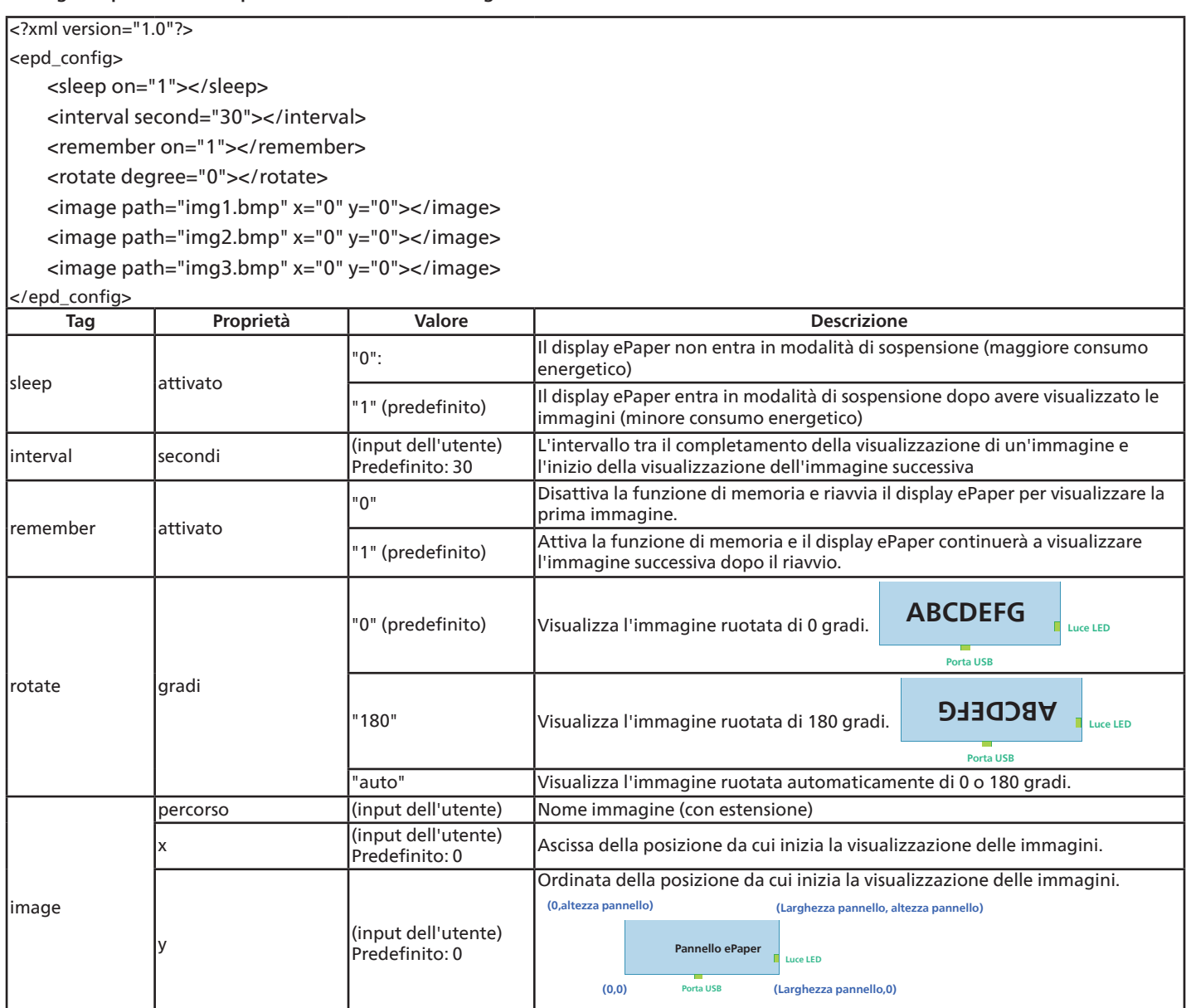

# <span id="page-12-0"></span>**4.5. Indicatore**

- Avvio in corso: verde lampeggiante
- Avvio completato: blu fisso
- Quando lo schermo è pronto per essere aggiornato e fino al termine dell'aggiornamento: blu lampeggiante
- Sospensione/spegnimento: spento
- La carica della batteria è inferiore al 15%: l'indicatore rosso lampeggiante indica che la batteria deve essere sostituita.
- L'indicatore rosso lampeggia tre volte, quindi si spegne dopo l'avvio del dispositivo: la batteria è scarica e deve essere sostituita.

# <span id="page-13-0"></span>**5. Pulizia e risoluzione dei problemi**

# **5.1. Pulizia**

Precauzioni durante l'uso del display

- Assicurarsi di scollegare tutti i cavi prima di spostare il monitor. Spostando il monitor con i cavi collegati, questi potrebbero venire danneggiati e causare incendi o scosse elettriche.
- Scollegare la spina dalla presa di corrente come precauzione di sicurezza prima di effettuare qualsiasi tipo di procedura di pulizia o manutenzione.

Istruzioni per la pulizia del pannello anteriore

- La parte anteriore del display è stata trattata in modo speciale. Pulire delicatamente la superficie usando solo un panno per la pulizia o un panno morbido e senza pelucchi.
- Se la superficie si dovesse sporcare, immergere un panno morbido e senza pelucchi in una soluzione detergente neutra. Strizzare il panno per rimuovere il liquido in eccesso. Strofinare la superficie del display per rimuovere lo sporco. Quindi usare un panno asciutto dello stesso tipo per asciugare.
- Non graffiare né urtare la superficie del pannello con le dita o con oggetti duri di qualsiasi tipo.

• Non usare sostanze volatili come spray, solventi o diluenti.

Istruzioni per la pulizia dell'alloggiamento

- Se l'alloggiamento si sporca, pulirlo con un panno morbido e asciutto.
- Se l'alloggiamento si dovesse sporcare eccessivamente, immergere un panno morbido e senza pelucchi in una soluzione detergente neutra. Strizzare il panno per rimuovere più liquido possibile. Pulire l'alloggiamento. Usare un altro panno asciutto per strofinare la superficie finché non è asciutta.
- Non utilizzare soluzioni contenenti petrolio per pulire le parti in plastica. Tali prodotti danneggiano le parti in plastica e invalidano la garanzia.
- Non lasciare che l'acqua o il detergente entrino in contatto con la superficie del display. Se l'acqua o l'umidità penetrano all'interno dell'unità, potrebbero verificarsi problemi operativi, elettrici e rischi di scosse elettriche.
- Non graffiare né urtare l'alloggiamento con le dita o con oggetti duri di qualsiasi tipo.
- Non usare sostanze volatili come spray, solventi o diluenti sull'alloggiamento.
- Non mettere oggetti in gomma o PVC accanto all'alloggiamento per periodi di tempo prolungati.

# <span id="page-14-0"></span>**5.2. Risoluzione dei problemi**

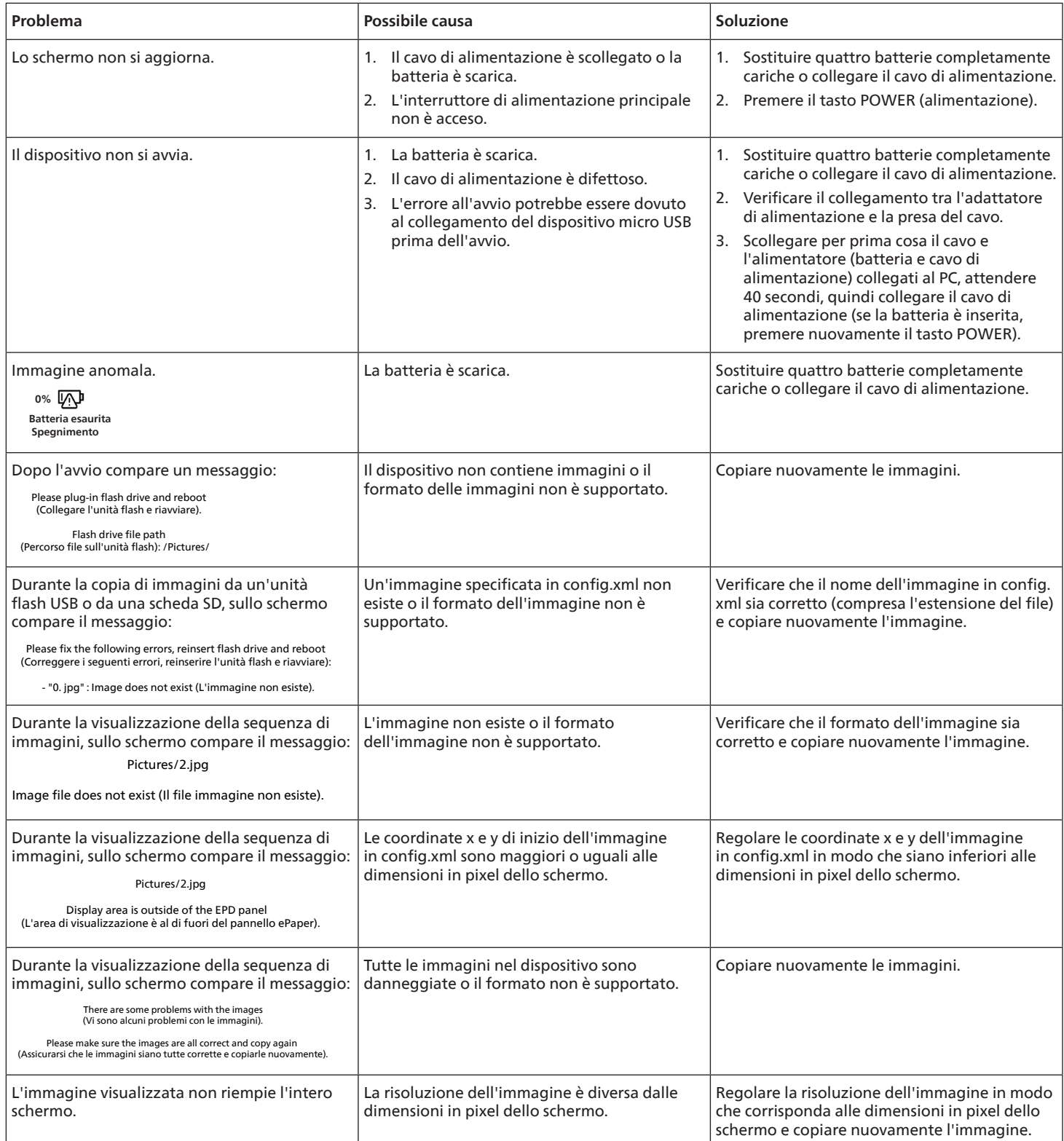

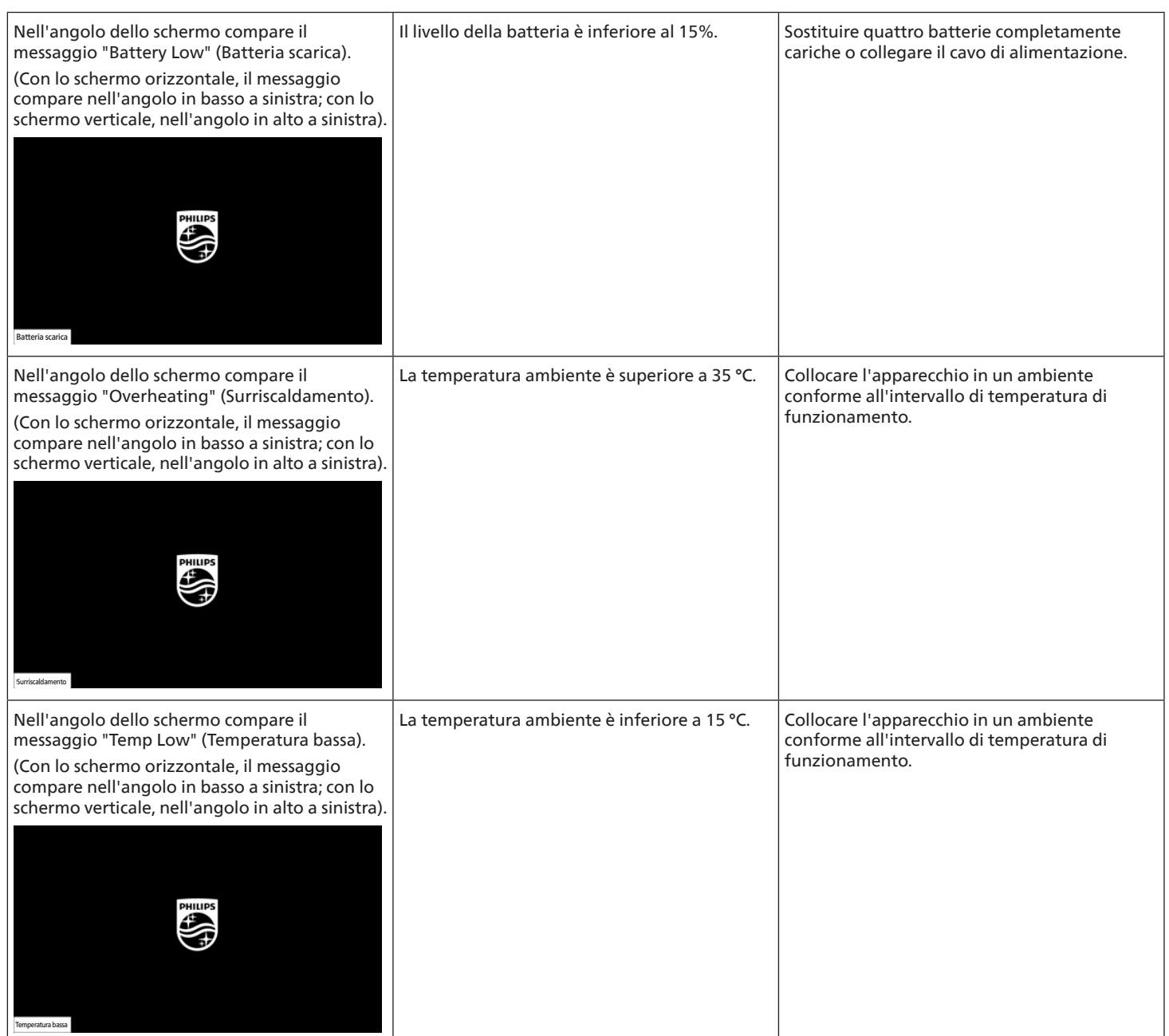

# <span id="page-16-0"></span>**6. Specifiche tecniche**

# **Display**

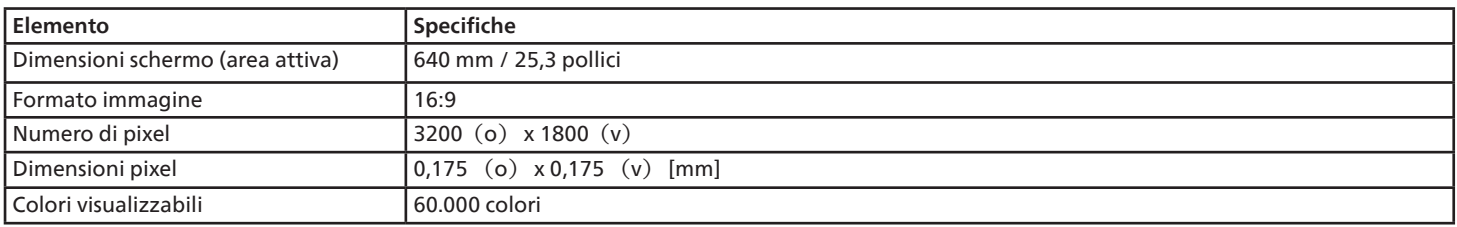

## **Terminali di input/output:**

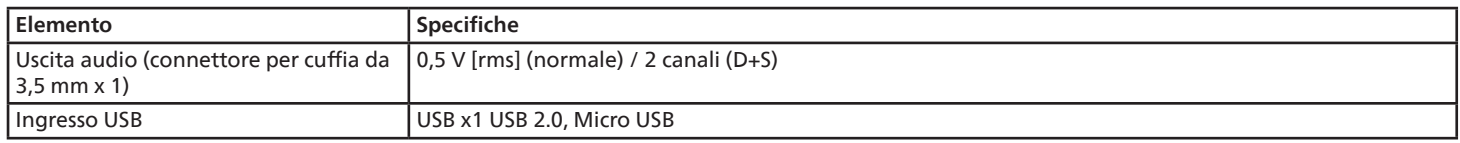

## **Generali:**

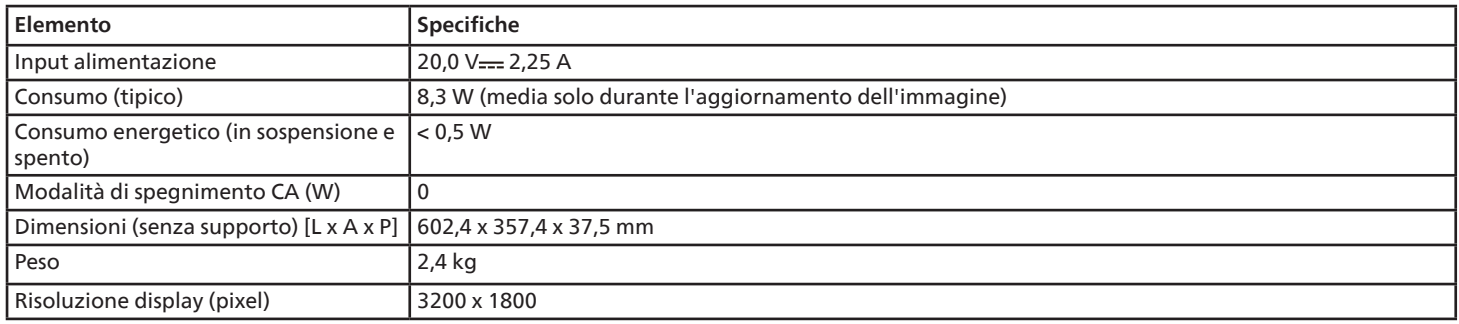

## **Condizioni ambientali:**

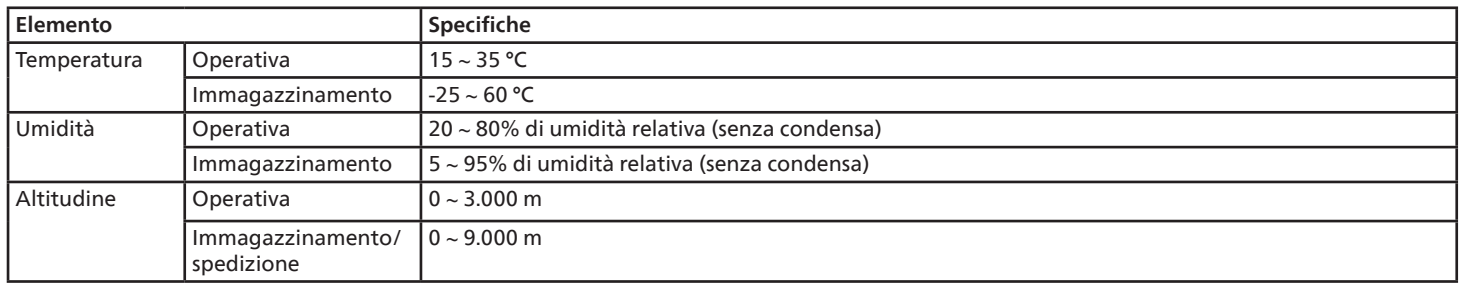

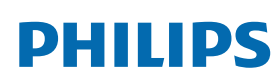

Professional Display Solutions

**Warranty** 

# **Informativa sulla garanzia per le soluzioni display professionali Philips**

Grazie per avere acquistato questo prodotto Philips. I prodotti Philips, progettati e realizzati secondo i più elevati standard, garantiscono prestazioni di alta qualità e facilità d'uso e d'installazione. In caso di difficoltà durante l'utilizzo del prodotto, si consiglia di consultare prima il manuale utente o le informazioni nella sezione di supporto del sito web, dove (a seconda del tipo di prodotto) è possibile trovare un manuale utente scaricabile, domande frequenti, video di istruzioni o forum di supporto.

#### GARANZIA LIMITATA

Nell'improbabile eventualità che il prodotto richieda assistenza, provvederemo a fornire assistenza gratuita al prodotto Philips entro il periodo di garanzia, a condizione che il prodotto sia stato utilizzato in conformità con il manuale utente (ad esempio, nell'ambiente previsto). Per queste categorie di prodotti, un'azienda partner di Philips è il garante del prodotto. Controllare la documentazione fornita con il prodotto.

#### CHI COPRE LA GARANZIA?

La copertura della garanzia inizia dalla prima data di acquisto del prodotto. Per ricevere assistenza in garanzia è necessario fornire la prova d'acquisto. Una ricevuta di vendita valida o altro documento valido che dimostri l'acquisto del prodotto è considerato una prova d'acquisto.

#### CHE COSA COPRE LA GARANZIA?

Se si verifica qualsiasi difetto dovuto a materiali e/o lavorazione difettosi entro il periodo di garanzia, prenderemo accordi per l'assistenza gratuita. Laddove una riparazione non fosse possibile o non fosse commercialmente fattibile, potremo sostituire il prodotto con un prodotto nuovo o ricondizionato come nuovo con funzionalità simili. La sostituzione sarà offerta a nostra discrezione e la garanzia continuerà dalla data di acquisto originale (prima data di acquisto) del prodotto. Si noti che tutte le parti, comprese quelle riparate o sostituite, sono garantite solo per la durata del periodo di garanzia originale.

CHE COSA È ESCLUSO? La garanzia non copre:

- Danni conseguenti (inclusi, a titolo esemplificativo, perdita di dati o perdita di reddito), né risarcimenti per attività svolte dall'utente, come la manutenzione periodica, l'installazione di aggiornamenti del firmware o il salvataggio o il ripristino dei dati. (Alcuni Stati non permettono l'esclusione dei danni accidentali o conseguenti, quindi la suddetta esclusione potrebbe non esservi applicata. Questo include, a titolo di esempio, materiali pre-registrati, che siano o meno coperti dai diritti d'autore.)
- Costi di manodopera per l'installazione o la configurazione del prodotto, la regolazione dei controlli del prodotto e l'installazione o la riparazione di vari tipi di dispositivi esterni (ad esempio Wi-Fi, antenna, dongle USB, dispositivi di tipo OPS) e altri sistemi esterni al prodotto.
- Problemi di ricezione determinati da condizioni del segnale o da sistemi via cavo o antenna esterni all'unità.
- Un prodotto che necessita modifiche o adattamenti per consentirne il funzionamento in qualsiasi paese diverso da quello per cui è stato progettato, prodotto, approvato e/o autorizzato, oppure riparazioni di prodotti danneggiati da tali modifiche.
- Prodotti il cui numero di modello o di produzione è stato alterato, eliminato, rimosso o reso illeggibile.

La garanzia si applica a condizione che il prodotto sia stato utilizzato correttamente per l'uso previsto e in conformità con le istruzioni per l'uso

#### Per ottenere assistenza e informazioni in garanzia

Per informazioni dettagliate sulla copertura della garanzia, ulteriori requisiti di supporto e assistenza telefonica, contattare il venditore e/o l'integratore di sistemi presso cui è stato acquistato il prodotto. Negli Stati Uniti questa garanzia limitata è valida solo per i prodotti acquistati negli Stati Uniti continentali, in Alaska e nelle Hawaii.

#### Prima di richiedere l'assistenza

Consultare il manuale utente prima di richiedere l'assistenza. Una semplice regolazione dei comandi potrebbe essere sufficiente a risolvere il problema.

#### PERIODO DI GARANZIA

Il periodo di garanzia per il display di segnaletica Philips è indicato di seguito. Per le località non elencate nella tabella, attenersi alla dichiarazione di garanzia.

Il periodo di garanzia standard per il display di segnaletica Philips è indicato di seguito. Per le località non elencate nella tabella, attenersi alla dichiarazione di garanzia locale.

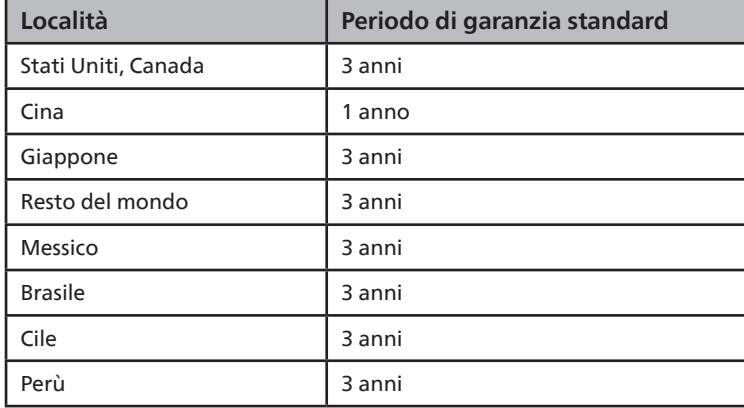

Per i prodotti professionali possono essere applicati i termini di garanzia specifici del contratto di vendita o acquisto.

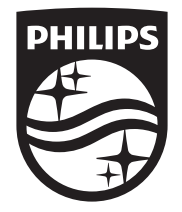

2023 © TOP Victory Investments Ltd. Tutti i diritti riservati.

Questo prodotto è stato realizzato da ed è venduto sotto la responsabilità di Top Victory Investments Ltd. e Top Victory Investments Ltd. è il responsabile della garanzia per questo prodotto. Philips e il logo Philips sono marchi registrati di Koninklijke Philips N.V. e vengono utilizzati su licenza.

Le specifiche sono soggette a modifiche senza preavviso. Versione: V1.02 2023-10-27